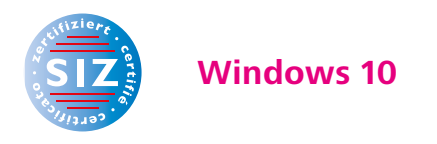

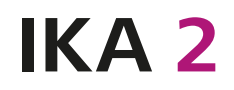

Information Kommunikation Administration

Michael McGarty | Max Sager

# **Grundlagen der Informatik**

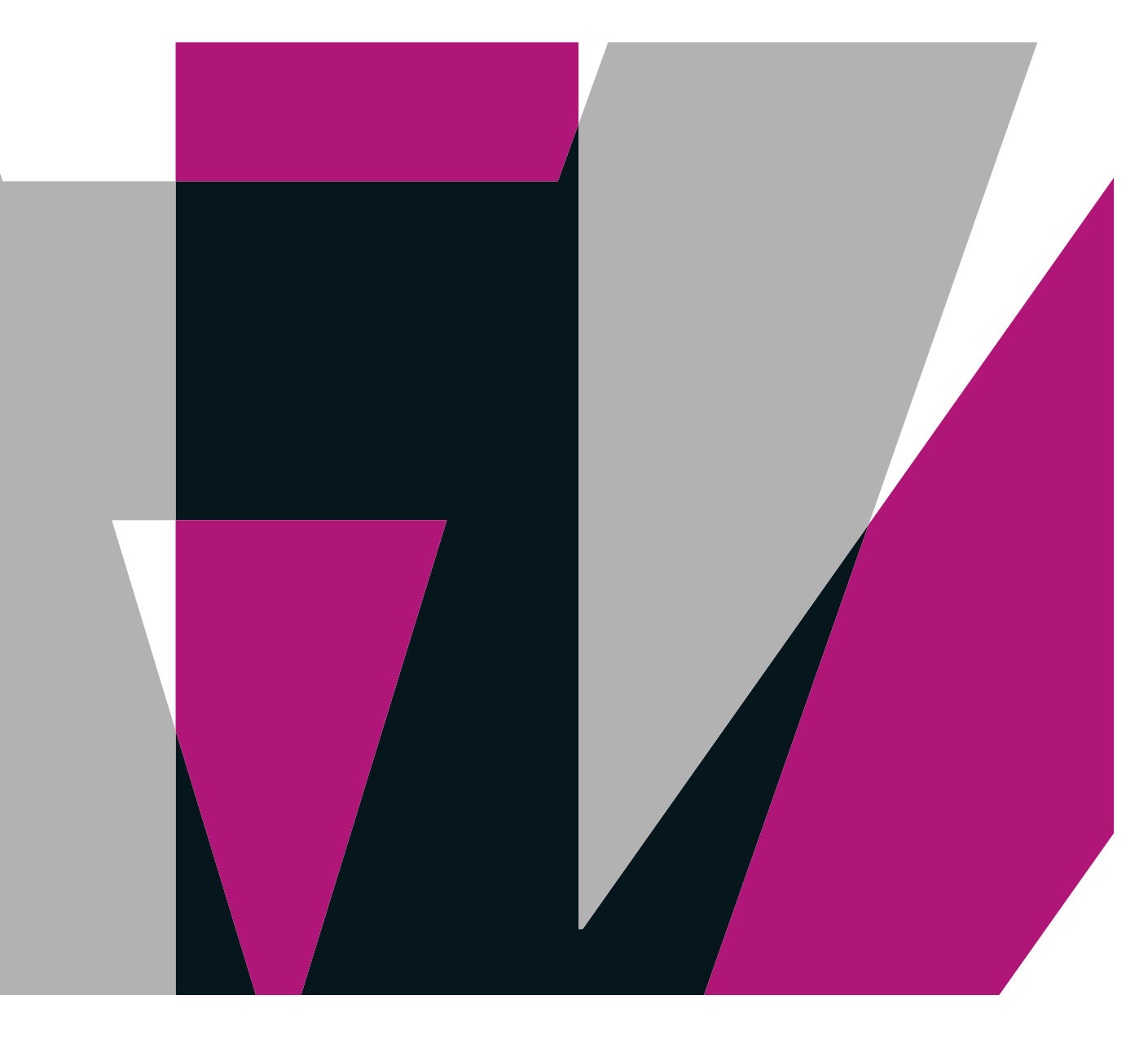

**VERLAG:SKV** 

**Rolf Bänziger**  (Tabellenkalkulation) **Carola Brawand-Willers**  (Schriftliche Kommunikation/ Korrespondenz)

#### **Stefan Fries**

(Präsentation und Textverarbeitung/ Textgestaltung)

**Michael McGarty** 

(Grundlagen der Informatik/ Outlook)

#### **Max Sager**

(Informationsmanagement und Administration/Grundlagen der Informatik)

#### **Annamaria**

**Senn-Castignone** (Gestaltung von Bildern) ist IKA- und SIZ-Lehrer an der Handelsschule KV Schaffhausen sowie Leiter der Höheren Fachschule für Wirtschaft Schaffhausen. Er ist Ehrenmitglied des Verbandes Lehrende IKA.

unterrichtete IKA und wirkte als Referentin in Weiterbildungskursen an der Wirtschaftsund Kaderschule KV Bern. Sie ist Prüfungsexpertin für den Bereich Kommunikation in der Muttersprache bei der Berufsprüfung Direktionsassistentin mit eidg. Fachausweis. Sie ist Ehrenmitglied im Verband Lehrende IKA.

ist IKA-Fachlehrer und Fachvorsteher für IKA am Berufsbildungszentrum Wirtschaft, Informatik und Technik in Willisau.

Informatiker und Telematiktechniker HF, ist Lehrer an der Wirtschaftsmittelschule Thun und an der Wirtschaftsschule Thun.

Betriebsökonom FH, war Lehrer am Gymnasium/Wirtschaftsmittelschule Thun-Schadau. Er ist Ehrenpräsident des Verbandes Lehrende IKA.

Fotolithografin, Technikerin TS, Fachlehrerin und ÜK-Instruktorin Polygrafen/Mediamatiker, Prüfungsleiterin QV Polygrafen

Haben Sie Fragen, Anregungen oder Rückmeldungen? Wir nehmen diese gerne per E-Mail an feedback@verlagskv.ch entgegen.

7. Auflage 2019 Michael McGarty, Max Sager: IKA 2 Grundlagen der Informatik

> Theorie und Aufgaben inkl. Enhanced Book: ISBN 978-3-286-33617-9

 Theorie und Aufgaben inkl. Enhanced Book mit Lösungen und Begleitmaterial für Lehrpersonen: ISBN 978-3-286-33717-6

 © Verlag SKV AG, Zürich www.verlagskv.ch

 Alle Rechte vorbehalten. Ohne Genehmigung des Verlags ist es nicht gestattet, das Buch oder Teile daraus in irgendeiner Weise zu reproduzieren.

 Projektleitung: Kirsten Rotert Umschlagbild: Agenturtschi, Adliswil

## **Die IKA-Reihe auf einen Blick**

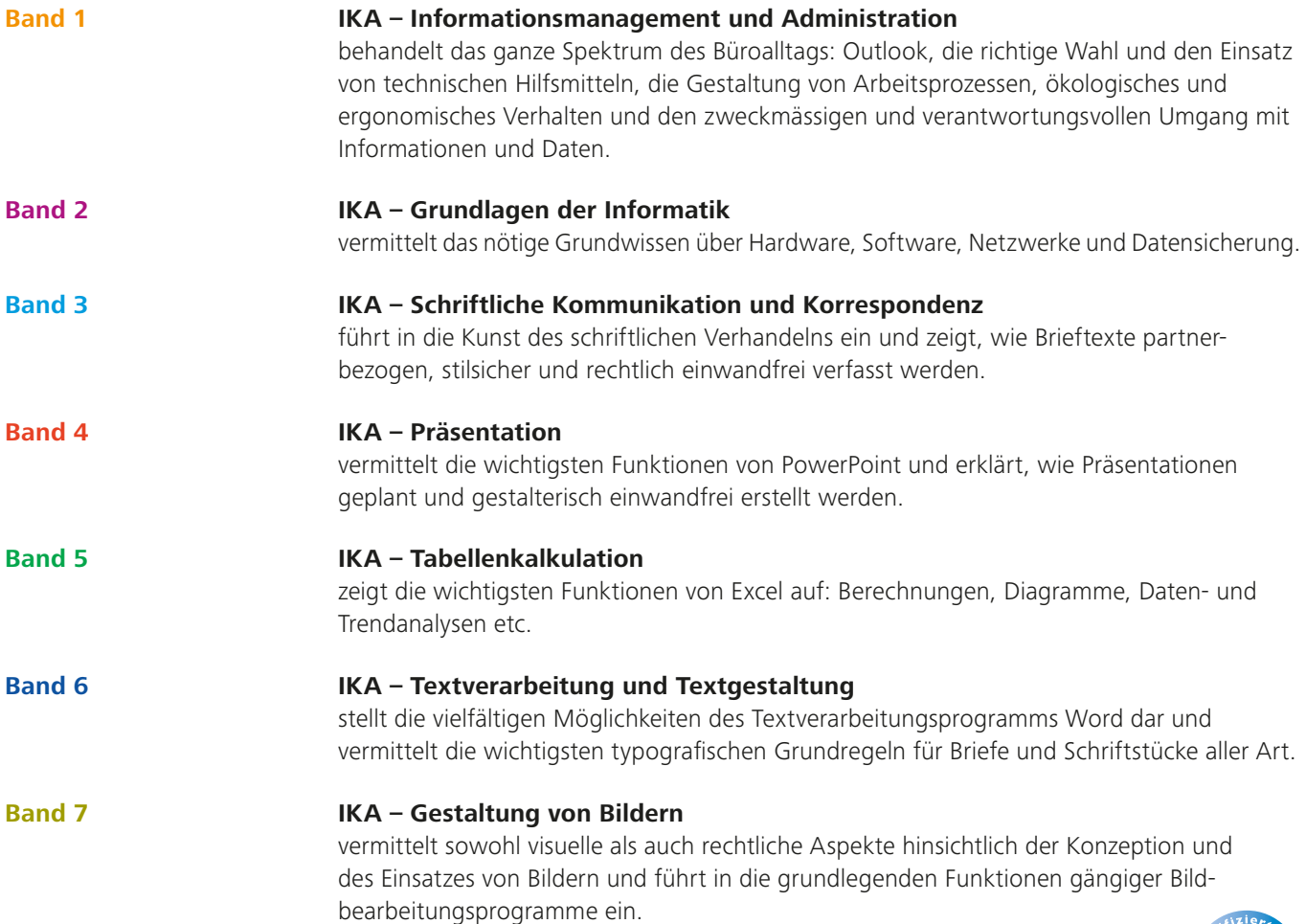

#### **Zertifizierung SIZ**

Folgende IKA-Bände sind SIZ-zertifiziert.

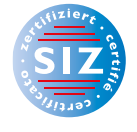

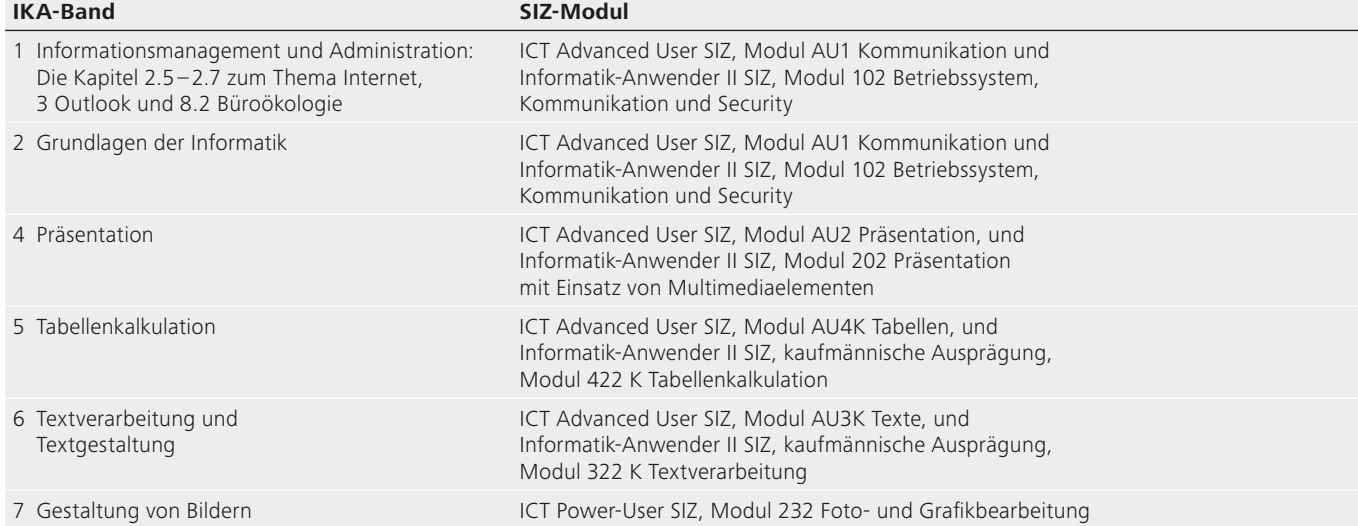

Weitere Informationen zu den SIZ-Modulen, insbesondere zu den inhaltlichen Anforderungen, finden Sie unter www.siz.ch – Modulangebot (bzw. Modulangebot 2010).

### **Vorwort**

Bestimmt wird der Computer im Laufe Ihrer beruflichen und vielleicht auch privaten Tätigkeit für Sie zu einem unentbehrlichen Hilfsmittel. Informatikgrundkenntnisse sind das Fundament jeder Tätigkeit am Computer. Sie halten ein Buch in Händen, das Ihnen diese Grundkenntnisse vermittelt. Es ist kein Fachbuch, das auf alles eine Antwort weiss. Das Lehrmittel soll Ihnen die Arbeit am Computer im Büro vereinfachen. Dies bedeutet, dass Sie etwas mehr wissen als nur die wichtigsten Befehle eines Textverarbeitungsprogramms. Das Buch ist für Sie, den zukünftigen Kaufmann, die zukünftige Kauffrau, geschrieben, für Anwenderinnen und Anwender, die (noch) keine Spezialisten im Informatikbereich sind.

Im ersten Teil erfahren Sie Grundlegendes über die Hardware und über Netzwerke. Im zweiten Teil vermitteln wir Ihnen die notwendigen Kenntnisse der wichtigsten Betriebssystemoperationen. Mit der Datensicherung beenden wir unsere Einführung. Bewusst haben wir auf lange theoretische Abhandlungen verzichtet und das Gewicht auf praktische Anwendungen gelegt.

Das Glossar ist breit gefasst, weil die Kenntnisse der Informatikbegriffe eine entscheidende Voraussetzung für die Arbeit am Computer, aber auch für Fachgespräche mit Kolleginnen und Kollegen sind. Versuchen Sie, Inhalte mithilfe des Glossars zu verstehen, und machen Sie sich zusätzlich im Internet, in weiterführender Fachliteratur oder bei Ihrem Lehrer/Ihrer Lehrerin kundig, wenn Sie etwas nicht finden.

In der vorliegenden Auflage sind die Inhalte aktualisiert worden und die Hinweise zum Betriebssystem basieren auf Windows 10.

Ganz herzlich danken wir der Projektleiterin Kirsten Rotert für die wertvollen inhaltlichen Anregungen, die sprachliche Überarbeitung und die immer sehr angenehme Zusammenarbeit.

Wir freuen uns, dass Sie sich mit der Informatik befassen – herzlich willkommen!

Michael McGarty und Max Sager

## **Inhaltsverzeichnis**

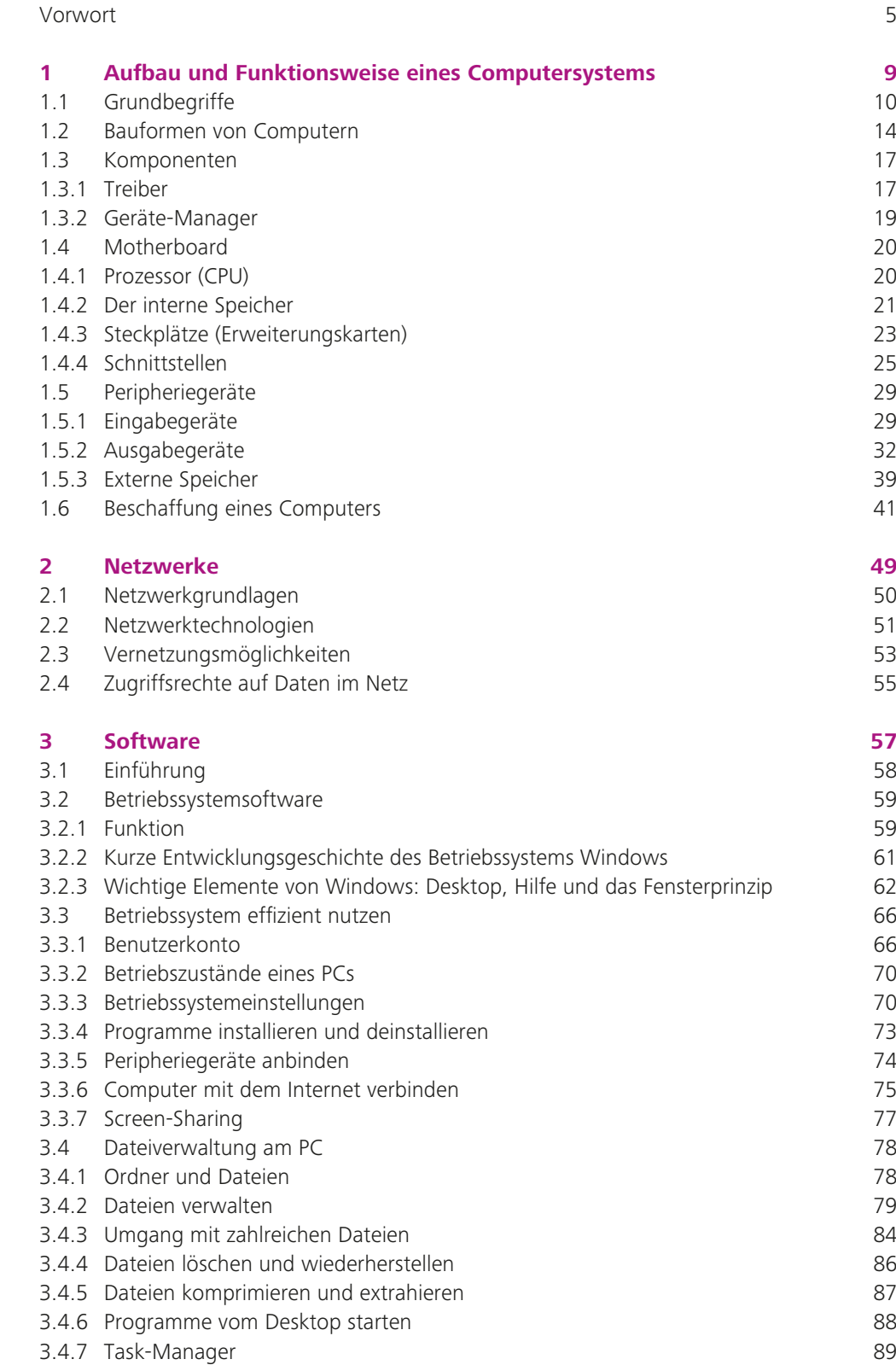

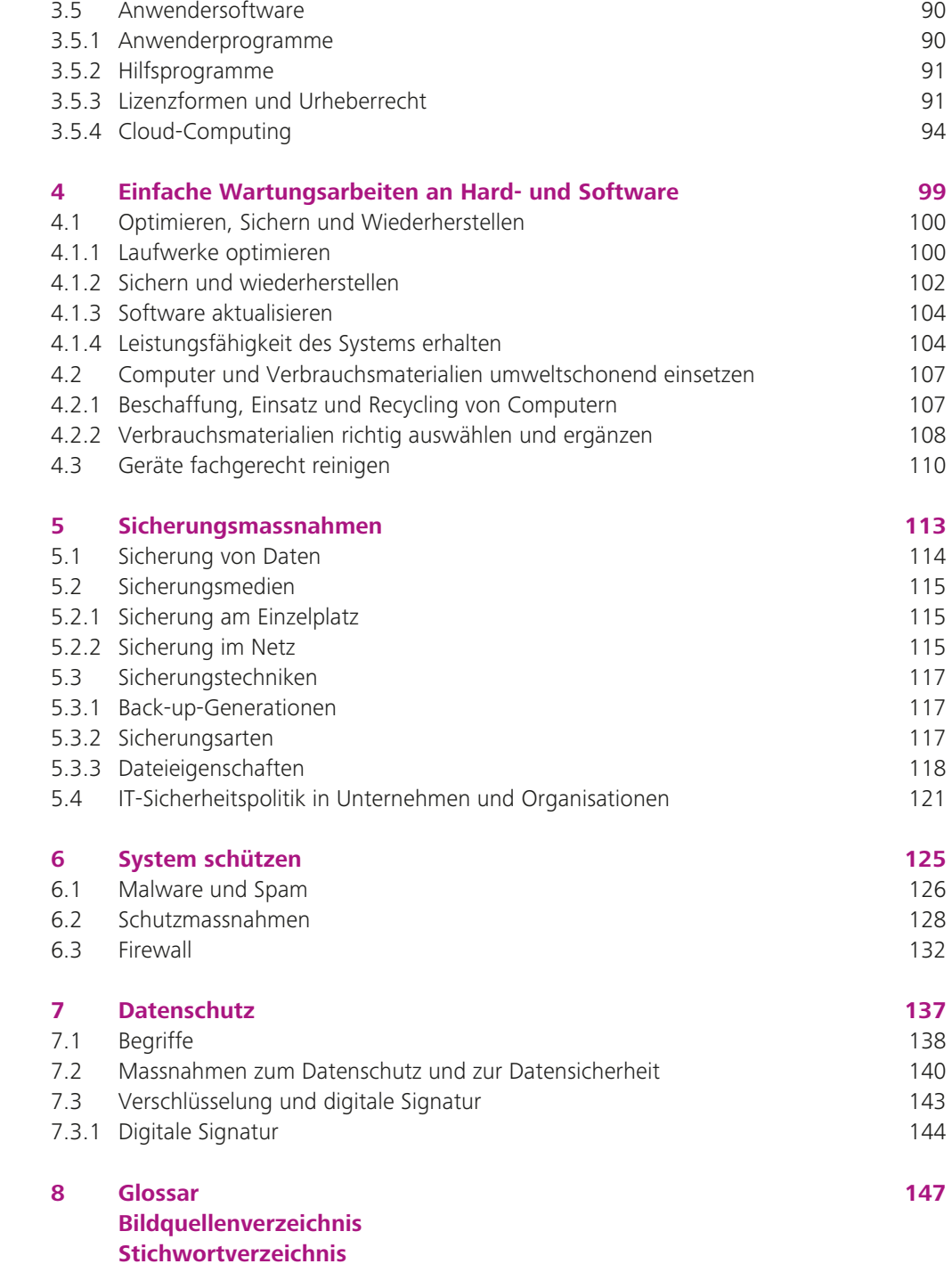

## **Aufbau und Funktionsweise eines Computersystems**

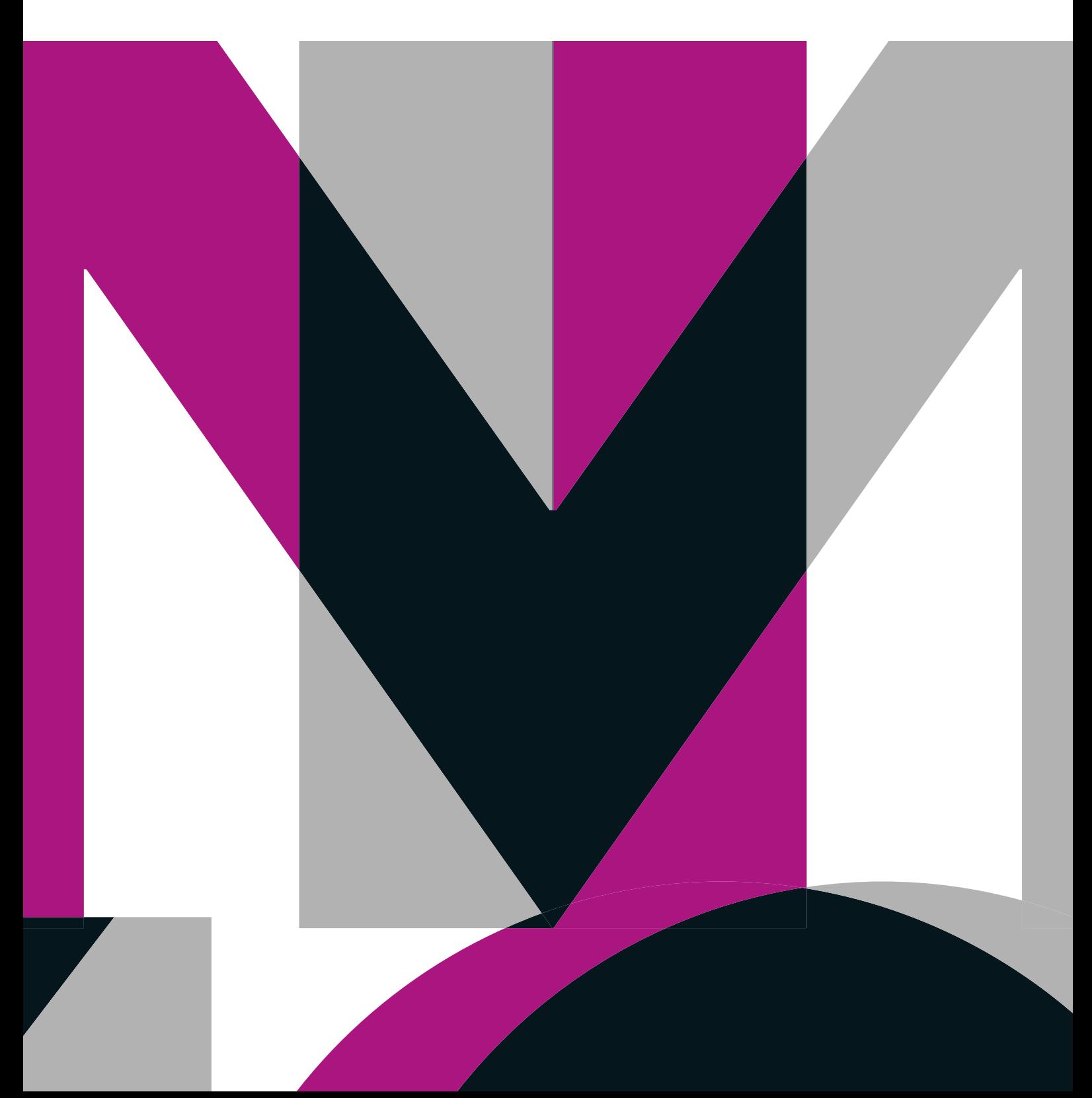

### **1.2 Bauformen von Computern**

Der eigentliche Computer steckt in einem Gehäuse. Diese Gehäuse unterscheiden sich in Form und Grösse und natürlich auch im Innenleben.

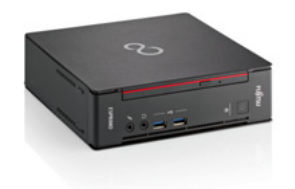

Desktop

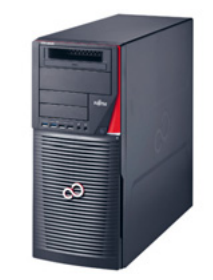

Minitower

#### **Desktop-PC**

Unter einem Desktop-PC versteht man einen PC, der aufgrund seiner Grösse und seines Gehäuses auf einem Schreibtisch platziert werden kann.

#### **Tower**

Die Bezeichnung Tower leitet sich von dem turmähnlichen Äusseren des PC-Gehäuses ab. Es ist relativ gross, findet aber meist trotzdem unterm Schreibtisch seinen Platz.

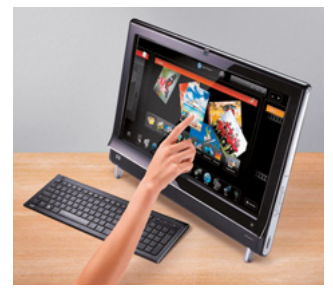

Touchscreen

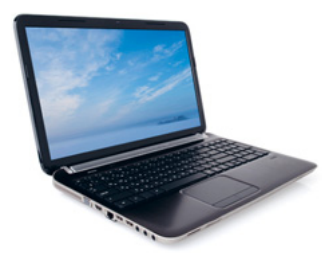

Notebook

#### **All-in-one-Computer**

Wenn alle Bestandteile eines Computers in einem Gehäuse untergebracht sind, spricht man von einem All-in-one-Computer. Neuere Modelle verfügen über einen Touchscreen.

#### **Notebook**

Ein Notebook ist im Wesentlichen ein leichterer Laptop, den es genau aus diesem Grund vom Markt verdrängte. Ansonsten sind die äusseren Vorteile ähnlich: ein kleiner, zusammenklappbarer PC, der dadurch tragbar ist und sowohl mit einem Netzteil als auch mit Akku betrieben werden kann. Die Bildschirmgrössen reichen in etwa von 10 bis 19 Zoll.

Aus ergonomischer Sicht ist die Tastatur eines Notebooks oft etwas zu klein. Auch die Maussteuerung mittels Touchpad ist für längeres Arbeiten nicht geeignet.

Trotz ihrer geringen Grösse sind heutige Notebooks den grösseren Tower- oder Desktop-PCs ebenbürtig. Ein Problem kann die Erweiterbarkeit sein, denn für Erweiterungskarten fehlt meist der Platz.

Besonders kleine und damit äusserst mobile Notebooks werden Subnotebooks genannt. Ihre Bildschirmdiagonale beträgt in der Regel 10 bis 14 Zoll.

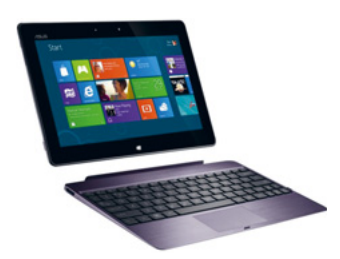

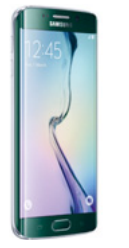

Smartphone schirm.

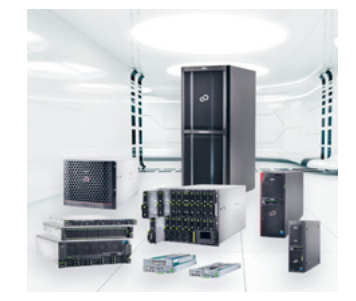

#### **Tablet-Computer**

Tablet-Computer zeichnen sich durch berührungsempfindliche Bildschirme aus. Der wohl bekannteste Tablet-Computer ist das iPad von Apple. Dank der kurzen Startzeit eignet sich der Tablet-Computer besonders für spontane und mobile Einsätze. Mit der entsprechenden Software lässt sich der Tablet-Computer als Lesegerät (E-Book-Reader oder E-Rea-Tablet mit externer Tastatur der) für elektronische Bücher nutzen.

#### **Smartphone**

Immer mehr verschmelzen Mobiltelefon und Computer zu einer Kategorie von Geräten, die als Smartphone bezeichnet werden. Die Grenzen zwischen Mobiltelefon und Smartphone sind fliessend. Bereits einfache Mobiltelefone verfügen über Terminkalender, E-Mail sowie Internetzugang und vieles mehr. Smartphones haben einen berührungsempfindlichen Bild-

#### **Server**

Äusserst leistungsstarke Computer in einem Netzwerk, die für die berechtigten Nutzer Dienste und Programme bereitstellen, werden Server genannt. Es gibt unterschiedliche Arten von Servern. So verwalten LAN-Server (Local Area Network) sämtliche für das Netzwerk erforderlichen Daten, während Dateiserver Programme, Daten und Festplattenkapazität zur Datenspeicherung bereitstellen. Nimmt ein PC von einem Server Dienste in Anspruch, wird er in diesem Zusammenhang als Client bezeichnet. Server

## **2.1 Netzwerkgrundlagen**

Jeder Rechner in einem LAN (Local Aren Network) oder im Internet muss über eine eigene, gültige Adresse verfügen, damit er von anderen Rechnern angesprochen werden kann. Zur Identifizierung jedes am Netzwerk angeschlossenen Geräts dient die sogenannte IP-Adresse. Im Normalfall erhält jeder Rechner im LAN seine persönliche Adresse beim Starten vom Router zugewiesen. Nun können die Rechner untereinander kommunizieren (z. B. mit einem Ping-Befehl). Will ein Rechner auf das Internet zugreifen, agiert der Router als Vermittler zwischen LAN und WAN. So können auch Rechner ausserhalb des eigenen LAN erreicht werden. Im Internet sind wir dann nicht mit der privaten IP-Adresse unseres Rechners, sondern mit der öffentlichen IP-Adresse des Routers sichtbar. Die öffentliche IP-Adresse wird dem Router vom ISP (Internet Service Provider) zugeordnet. Bei Kabelnetzbetreibern (z. B. upc cablecom) ist es möglich, dass die öffentliche IP-Adresse direkt dem Rechner zugewiesen wird.

Auf verschiedenen Websites können Sie die vom ISP zugewiesene öffentliche IP-Adresse ausfindig machen: www.wieistmeineip.ch.

Die Notation der IP-Adressen besteht aus vier Zahlen, die Werte von 0 bis 255 annehmen können und mit einem Punkt voneinander getrennt werden, beispielsweise 192.23.2.42.

In der Eingabeaufforderung können Sie die interne IP-Adresse Ihres Rechners ausfindig machen. Klick auf Lupe  $\rightarrow$  Eingabeaufforderung eingeben. Nun befinden Sie sich in der Kommandoebene. Schreiben Sie in die Zeile, auf welcher der Cursor blinkt: ipconfig/all.

Eingabeaufforderung mit alten Windows-Systemen öffnen

Befehl Windows-Taste +R Befehl cmd eingeben und OK

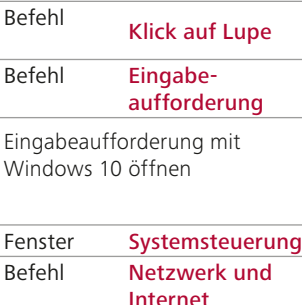

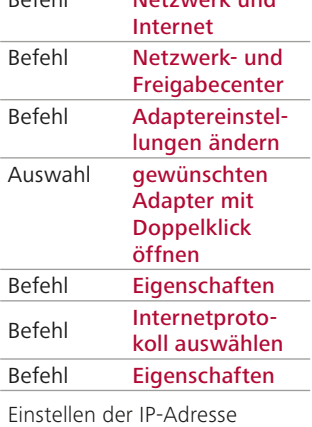

Sie erhalten ausführlich Auskunft über Ihre IP-Konfiguration.

Mit dem Befehl ping auf der Kommandoebene können Sie feststellen, ob Sie mit einem Computer im LAN oder im Internet in Kontakt stehen. Dazu geben Sie nach dem Befehl die IP-Adresse des gesuchten Computers ein, z. B. ping 192.168.1.34.

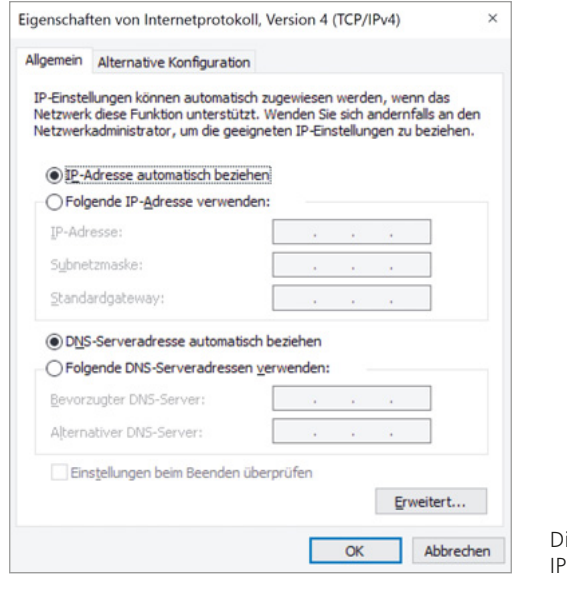

ialogfeld zum Einstellen der -Adresse

#### **Aufgabe 10**

- Suchen Sie Ihre aktuelle IP-Adresse, welche Ihnen vom ISP zugeordnet ist.
- Rufen Sie auf der Kommandoebene Ihre IP-Konfiguration ab.
- Pingen Sie den Computer Ihres Pultnachbarn an.

## **2.2 Netzwerktechnologien**

Im geschäftlichen Alltag finden wir heute kaum noch Computer, die nicht vernetzt sind. Die Verbindung von Computern innerhalb eines Unternehmens wird durch lokale Netzwerke (LANs) hergestellt. Ein lokales Netzwerk ist die Verbindung mehrerer Rechner innerhalb eines begrenzten Bereichs. Lokale Netzwerke ermöglichen eine hohe Datenübertragungsrate mit geringem Verbindungsaufwand (kurze Leitungswege). Peripheriegeräte wie Drucker, CD-ROMs usw. können in Netzen gemeinsam genutzt werden, was eine deutliche Kostenersparnis bedeutet. Als Übertragungsmedium dienen keine öffentlichen, sondern interne Leitungen (Kupferkabel, Glasfaserkabel, Funk).

#### **LAN**

In einem lokalen Netzwerk lassen sich Zugangs- und Zugriffsmöglichkeiten beschränken (Rechte). Programme und Daten (Textverarbeitung, Datenbanken, gemeinsame Terminverwaltungen und Austausch von E-Mails) werden gemeinsam benutzt. Ein weiterer Vorteil besteht in einem gemeinsamen Internetzugang mit entsprechenden Sicherheitseinrichtungen (Anti-Malware-Tools sowie sogenannte Firewalls) gegen Virenattacken und Angriffe von aussen.

#### **WAN**

Das Verbinden mehrerer Netze oder das Verknüpfen von Netzen über grosse Entfernungen ist ein Weitverbundnetz (Wide Area Network, abgekürzt WAN). Die Verbindung solcher Netze geschieht über Vermittlungstechniken auf Datenkommunikationsnetzen, z. B. über Leitungen der Swisscom. In der Praxis steht das WAN als Synonym für die Verbindung zum Internet.

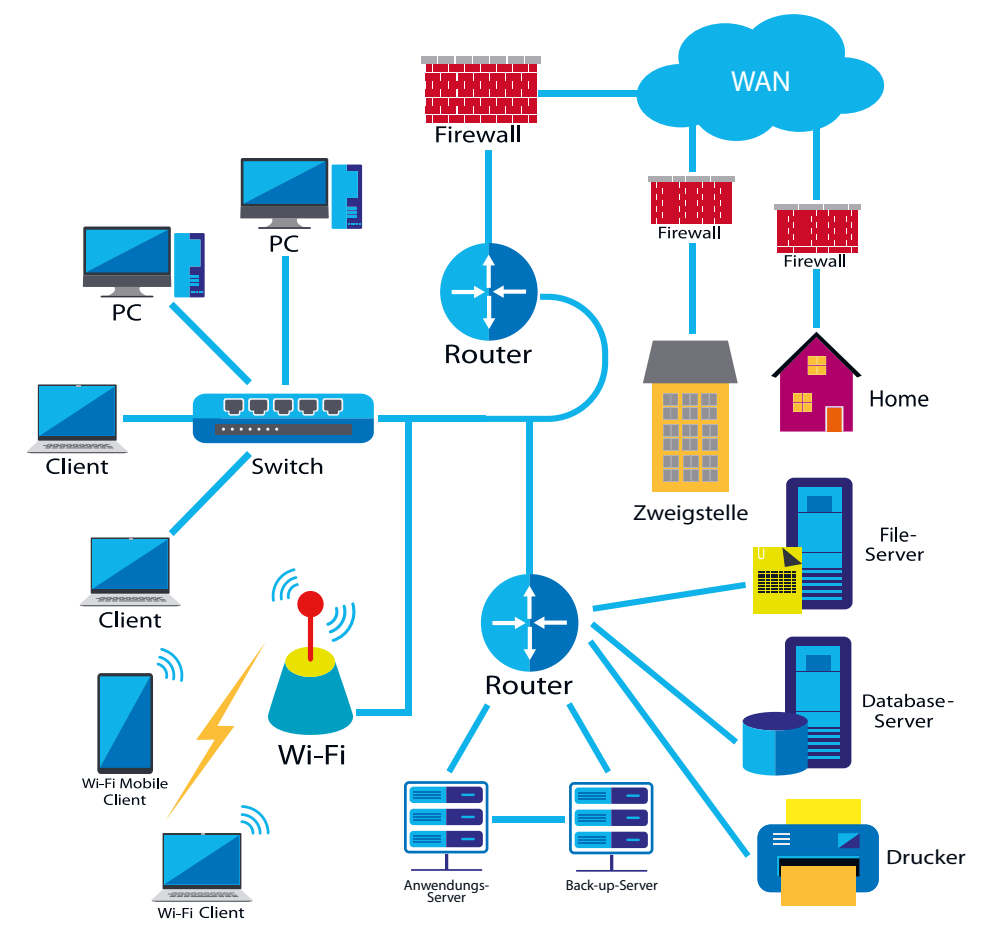

Schematische Darstellung eines lokalen Netzwerks, welches mit dem Internet verbunden ist

#### **Kupferkabel**

Kupferkabel übertragen Daten in Form von elektrischen Signalen. Ein Kupferkabel besteht aus mehreren verdrillten Kupferdrähten (Twisted-Pair) oder einem ummantelten Kern (Koaxialkabel). Verbindungen über Kupferkabel sind weitverbreitet, kostengünstig, zuverlässig und schnell. Im geschäftlichen Umfeld sind die meisten Computer mit Kupferkabel oder Glasfaser (Fiber) am LAN angeschlossen.

#### **Lichtwellenleiter – Glasfaser**

Mit Lichtwellenleitern lassen sich sehr hohe Übertragungsraten erzielen. Sie bestehen aus Glasfaser oder Kunststoff. Im Gegensatz zu Kupferkabeln werden Lichtsignale transportiert. In städtischen Gebieten werden Internetanschlüsse zunehmend mit Lichtwellenleitern realisiert, weil der Bedarf für schnelle Internetanbindung stetig wächst.

#### **Funk – WLAN**

Daten können auch mit Funk übertragen werden, sei dies im Mobilfunk oder in den weitverbreiteten WLAN (Wireless LAN). WLAN ist besonders praktisch, weil auf physische Kabel zwischen Computern verzichtet werden kann. Allerdings sind Funkverbindungen in der Regel deutlich langsamer als Verbindungen über Kupferkabel oder Glasfaser (Fiber). Die Zuverlässigkeit von WLAN hängt stark von den örtlichen Gegebenheiten ab. Gegenstände wie Wände, Pflanzen, Möbel oder fremde Funksender in der Umgebung können die Übertragungsqualität stark beeinträchtigen. Wichtig ist zudem eine gute Verschlüsselung des WLAN, weil sonst die Gefahr besteht, dass übertragene Daten abgehört oder manipuliert werden können.

#### **Gefahren WLAN**

Moderne WLAN-Router bieten eine Verschlüsselung nach den sicheren WPA/WPA2-Standards, welche der ehemaligen und weniger sicheren Verschlüssellung WEP (Wired Equivalent Privacy) vorzuziehen sind. WPA (Wi-Fi Protected Access) konnte durch Funktionen wie dynamische Schlüssel und Authentifizierung die Sicherheit in Funknetzen gewährleisten. Inzwischen wurde der noch leistungsfähigere Verschlüsselungsalgorithmus AES entwickelt, und dieser wurde in WPA integriert. Daraus entstand der Standard WPA2, später WPA3. Es ist dringend zu empfehlen, mindestens WPA2 zu aktivieren und einen langen Netzwerk schlüssel (mindestens 20 Zeichen, mit Gross- und Kleinbuchstaben sowie Sonderzeichen und Zahlen) zu verwenden. Ein mit ausreichend langem Passwort geschützter Wireless- Router mit WPA2- AES-Verschlüsselung gilt aus heutiger Sicht als sicher. Mit WPA3 werden vier neue Funktionen implementiert: besserer Schutz bei einfachen Passwörtern, vereinfachte Sicherheitskonfiguration, verbesserter Datenschutz in öffentlichen Netzwerken, Einsatz auch bei sehr hohen Sicherheitsanforderungen möglich.

## **2.3 Vernetzungsmöglichkeiten**

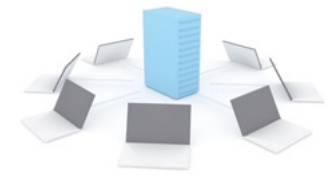

Client-Server-Vernetzung

#### **Client-Server**

Rechner, die mit einem Netzwerk-Betriebssystem gesteuert werden, bezeichnet man als Server. Server bieten den Netzwerkstationen (Clients) eine Reihe von Diensten an. Clients können z. B. Massenspeicher auf dem Server nutzen und Peripheriegeräte im Netzwerk, in erster Linie leistungsfähige Drucker, ansteuern. Server zeichnen sich in der Regel durch hohe Leistung und Betriebssicherheit aus. Dabei werden schnelle Prozessoren und grosse Arbeitsspeicher eingesetzt. Wichtig für eine gute Leistung ist auch ein schnelles Bussystem, damit ein hoher Datendurchsatz möglich wird. Zur Sicherheit werden Festplatten im RAID-Verbund mehrfach gesichert, sodass bei einem Harddisk-Crash kein Betriebsunterbruch stattfindet und keine Daten verloren gehen. Gegen Stromausfälle wird ein Server in der Regel mit einer unterbrechungsfreien Stromversorgung (USV) abgesichert.

Peer-to-Peer

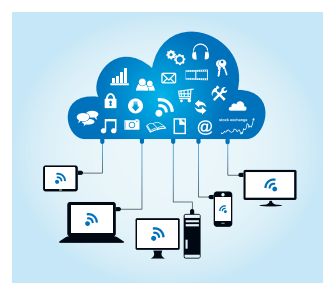

Cloud-Computing

#### **Peer-to-Peer**

Wenn nur wenige Rechner miteinander verbunden werden, genügt meist ein Peer-to-Peer-Netzwerk. Bei dieser Netzstruktur sind alle Teilnehmer einander gleichgestellt. Sie können untereinander Rechte erteilen und Festplatten bzw. Ein- und Ausgabegeräte verfügbar machen. Für kleine Arbeitsgruppen oder Kleinbetriebe, ja selbst im privaten Bereich, bieten solche Netzwerkstrukturen Vorteile. Man benötigt keine besonderen Server. Die Installation und vor allem die Betreuung des Netzwerks sind wesentlich weniger anspruchsvoll. Komplexe Client-Server-Netze werden von Spezialisten betreut.

#### **Cloud-Computing**

Beim sogenannten Cloud-Computing, was man mit «Rechnen in einer Wolke» übersetzen kann, werden dem Nutzer bestimmte IT-Infrastrukturen (z. B. Rechenkapazität, Datenspeicher, Netzwerkkapazitäten) oder auch eine komplette Software nur noch über ein Netzwerk als Dienst bereitgestellt und nicht mehr vor Ort installiert. Dies wirkt für den Nutzer, als wäre diese bereitgestellte IT-Infrastruktur wie von einer Wolke umschlossen, die weit weg und wenig transparent ist. Über ein Netzwerk wie das Internet oder das Intranet können dann die weit weg deponierten Daten genutzt werden. Die Anwendungen und Daten befinden sich also nicht mehr auf dem lokalen Rechner oder im Unternehmensrechenzentrum, sondern in der Cloud, der Wolke.

Cloud-Computing bietet inzwischen die ganze Bandbreite der Informationstechnik an. Es beinhaltet neben infrastrukturellem Service wie Rechenleistung und Speicherkapazitäten auch Plattformen und Software und ermöglicht Kosteneinsparungen gegenüber bisherigen Systemen. Dies ist z. B. dann der Fall, wenn sich beispielsweise die Bezahlung nach der Dauer der Nutzung des Dienstes richtet und der Dienst nur gelegentlich genutzt wird. Lokale Ressourcen (Software und Hardware) lassen sich zudem einsparen.

Aufgrund der Fortschritte im Bereich der Verschlüsselungstechnik sind die Anwendungsdaten bei der Übertragung zwischen lokalem Client und entferntem Server inzwischen vor unbefugtem Zugriff relativ sicher. Dies gilt dank der Kryptografie auch weitgehend für die Verschlüsselung der Daten, welche in der Cloud gespeichert sind.

Allerdings sind für die Administratoren des Cloud-Anbieters und der Dienste die Nutzerdaten während der Datenverarbeitung zugänglich. Das führt zu Bedenken, dass marktbeherrschende Dienstleister wie Google so immer mehr Möglichkeiten haben, über private Daten von Nutzern zu verfügen. Diese Bedenken könnten über neue Verschlüsselungsalgorithmen vermindert werden, die sich für einen breiten und umfangreichen Einsatz beim Cloud-Computing eignen.

## **3.3 Betriebssystem effizient nutzen**

Benutzerkonten ermöglichen es, dass mehrere Personen einen Computer problemlos gemeinsam verwenden können. Jede Person kann ein getrenntes Benutzerkonto mit eigenen Einstellungen und Voreinstellungen haben. Über Benutzerkonten kann auch gesteuert werden, für welche Dateien und Programme der Zugriff möglich ist und welche Änderungen am Computer vorgenommen werden dürfen.

Der Computer sollte unbedingt ordnungsgemäss ausgeschaltet werden; es stehen dafür verschiedene Möglichkeiten zur Verfügung. Dadurch wird nicht nur Energie gespart, der Computer wird auch geschützt und es wird sichergestellt, dass keine Daten verloren gehen. Das Betriebssystem kann auf vielfältige Weise auf die Bedürfnisse der Benutzer eingestellt werden.

#### **3.3.1 Benutzerkonto**

Bei der Arbeit am Computer melden Sie sich mit Ihrem Benutzerkonto an. Das Benutzerkonto legt fest, auf welche Dateien und Ordner Sie zugreifen und welche Änderungen Sie am Computer vornehmen können. Persönliche Einstellungen wie Desktophintergrund, Bildschirmschoner usw. werden ebenfalls im Benutzerkonto abgelegt. Mit einem Benutzernamen und einem Kennwort (Credentials) gelangen Sie in Ihr Benutzerkonto. Anstelle eines Kennworts können auch andere Anmeldeoptionen wie Gesichtserkennung, PIN oder Bildcode eingerichtet werden.

#### **Kontotypen**

Benutzerkonten können unterschiedliche Rechte aufweisen. Je nach Berechtigung sind mehr oder weniger tiefe Eingriffe ins Computersystem möglich. Mehr Zugriffsrechte bringen ein höheres Risiko unerwünschter oder unerlaubter Manipulation.

- Administratorkonten bieten die meisten Steuerungs- und Einstellungsmöglichkeiten und sollten nur verwendet werden, wenn dies erforderlich ist. Mit Administratorkonten können Programme installiert und deinstalliert werden.
- Standardkonten sind für die meisten Anwender ideal; sie sind für alltägliche Aufgaben geeignet und bieten einen gewissen Schutz vor unerwünschter oder unerlaubter Manipulation im System, da die Benutzer keine Software installieren oder Sicherheitseinstellungen ändern können. Viren und Malware haben also kaum die Möglichkeit, unbemerkt Schaden am Computer anzurichten.

#### **Neues Benutzerkonto erstellen**

Arbeiten mehrere Personen am Computer, empfiehlt es sich, mit einem separaten Benutzerkonto je Benutzer zu arbeiten.

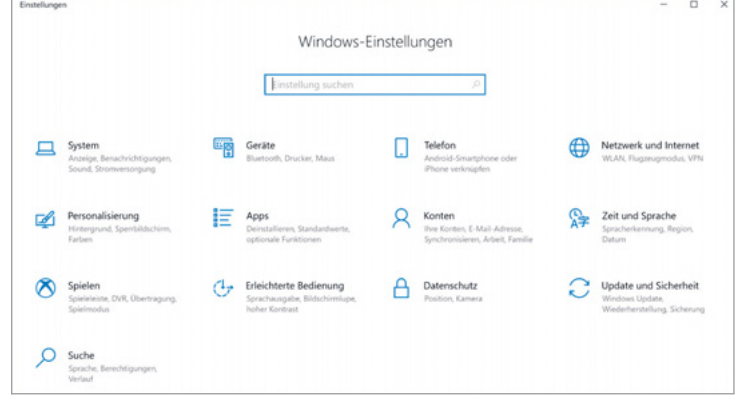

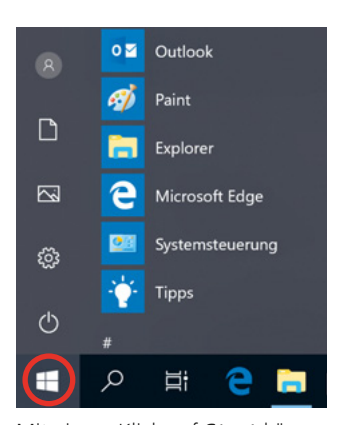

Mit einem Klick auf **Start** können Sie die Einstellungen öffnen.

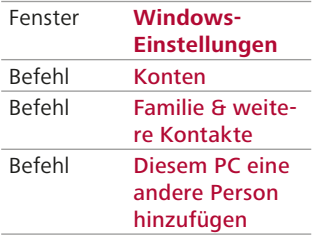

Weitere Kontakte hinzufügen

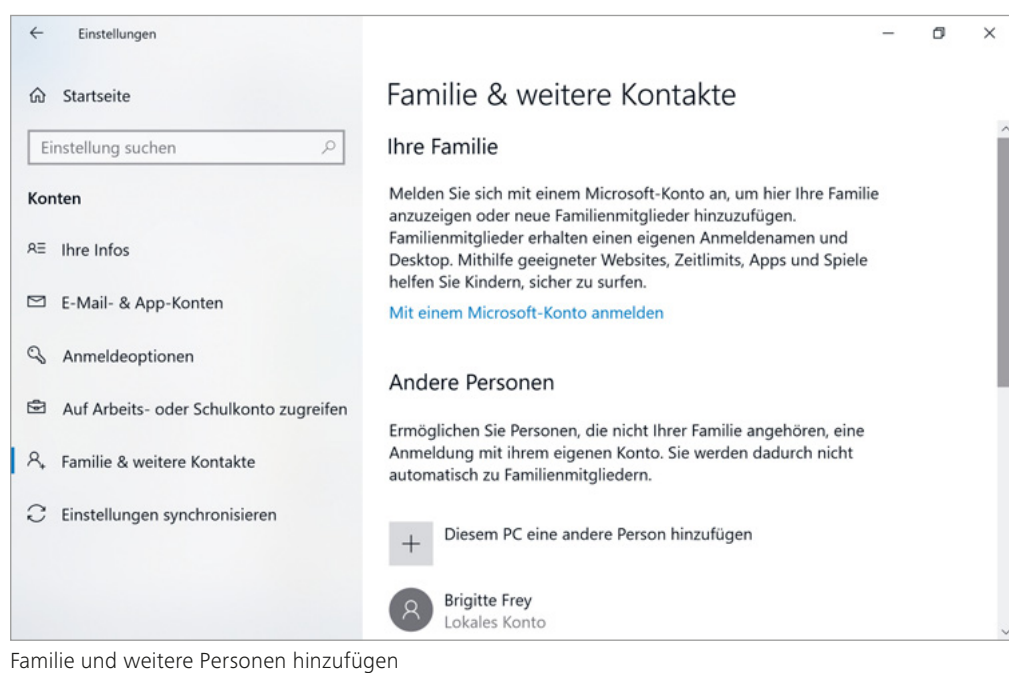

#### **Benutzerkonten ändern**

Geben Sie im Suchfeld der Taskleiste den Begriff «Systemsteuerung» ein.

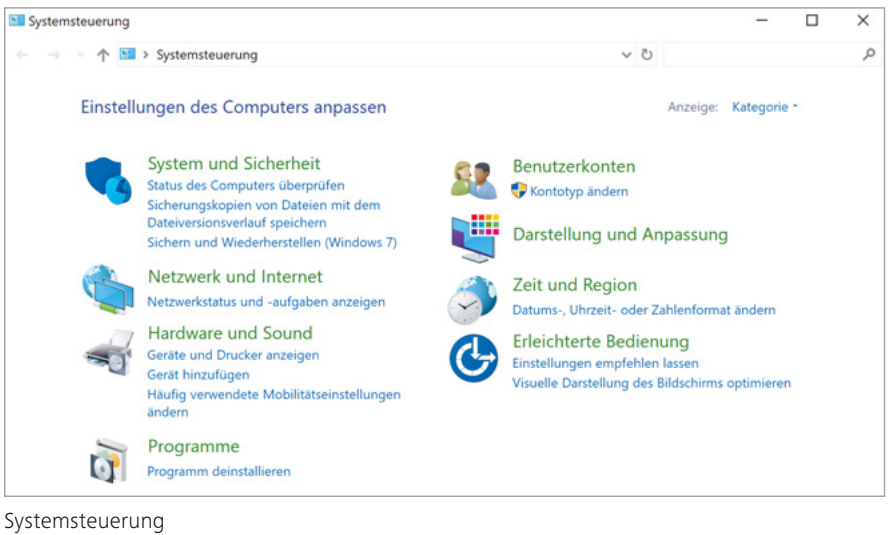

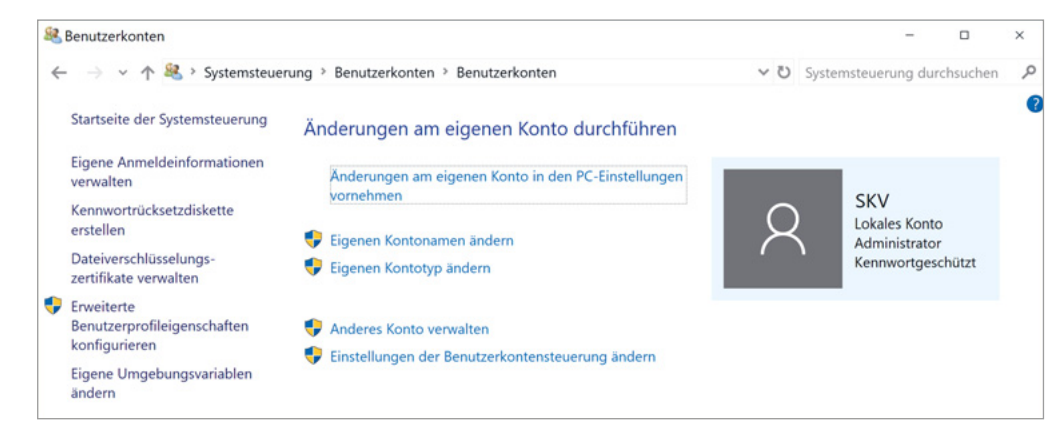

Änderungen an Benutzerkonto durchführen

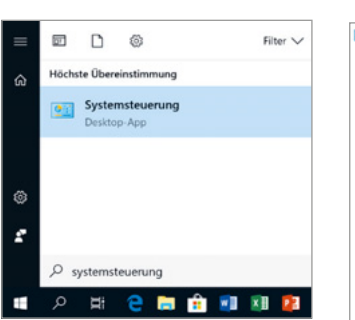

Mit Klick auf die Lupe und Eingabe des Textes «Systemsteuerung» gelangen Sie in die Systemsteuerung.

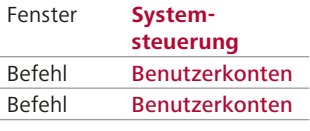

Benutzerkonten ändern

#### **Passwort setzen oder ändern**

Das Passwort (auch Kennwort) Ihres Benutzerkontos sollten Sie aus Sicherheitsgründen regelmässig ändern. Gewisse Betriebe kennen eine regelmässige Änderungspflicht.

Ein sicheres Passwort besteht aus kleinen und grossen Buchstaben. Ebenfalls kommen Ziffern und Sonderzeichen darin vor. Wie sicher Ihr Passwort ist, erfahren Sie mit dem Tool «Passwort-Check» auf www.datenschutz.ch.

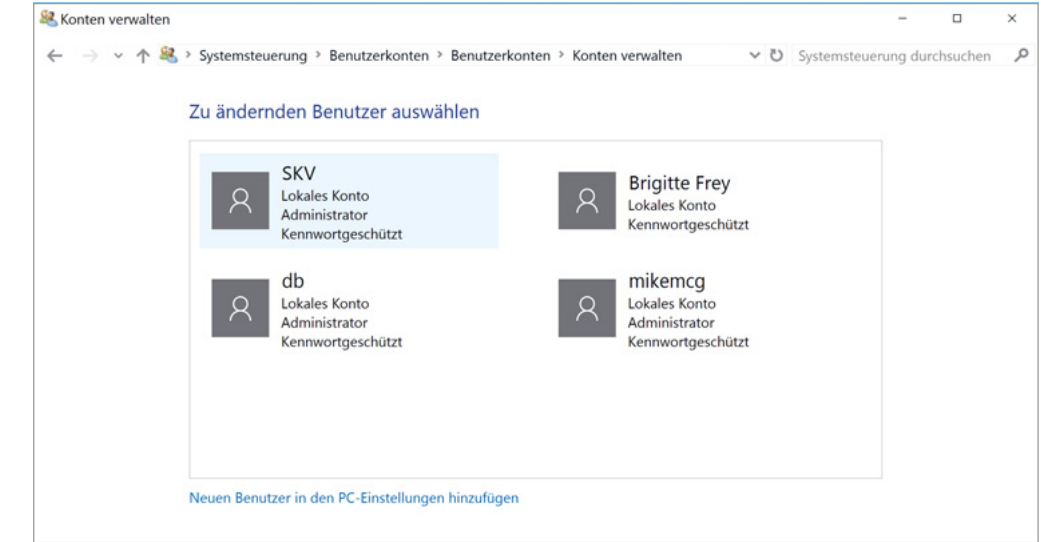

Benutzerkonten im Überblick

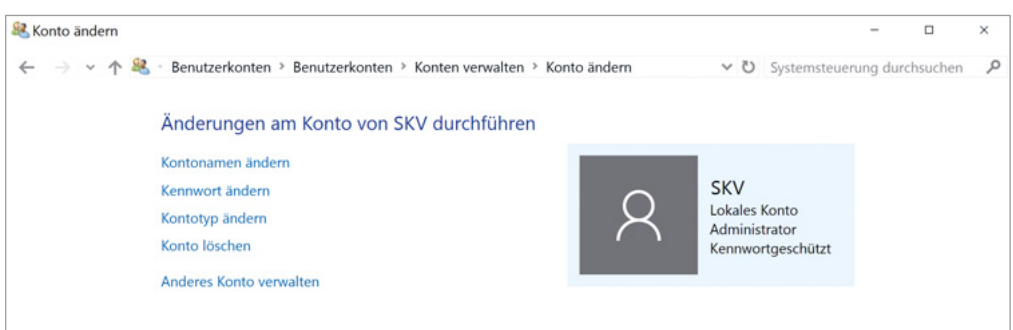

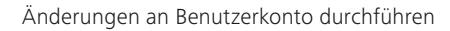

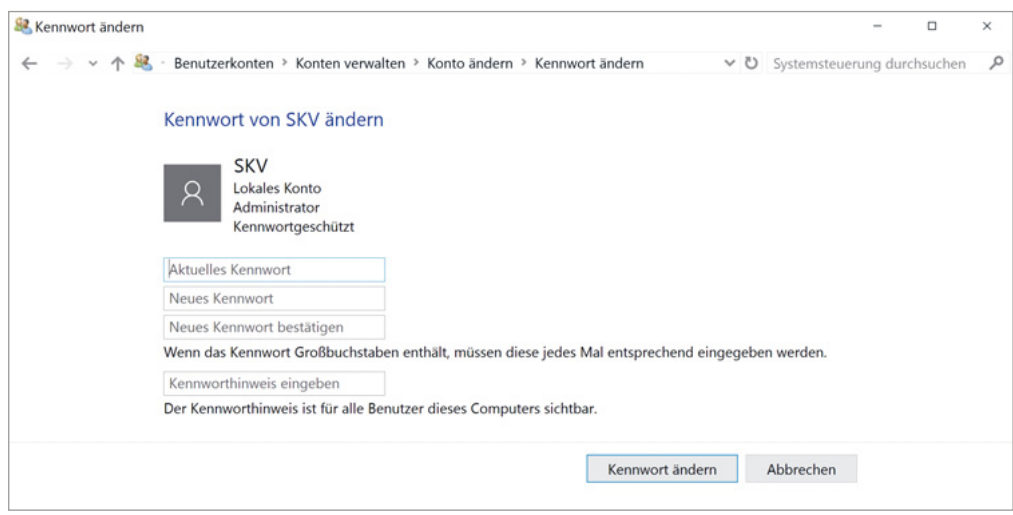

Kennwort ändern

| System-<br>steuerung              |
|-----------------------------------|
| <b>Benutzerkonten</b>             |
| <b>Benutzerkonten</b>             |
| <b>Anderes Konto</b><br>verwalten |
| <b>Benutzerkonto</b><br>auswählen |
| Kennwort<br>ändern                |
|                                   |

Kennwort ändern

#### **Weitere Anmeldeoptionen (Credentials)**

Um die Anmeldung am Computer zu erleichtern, stehen neben der Kennworteingabe weitere Anmeldeoptionen zur Verfügung.

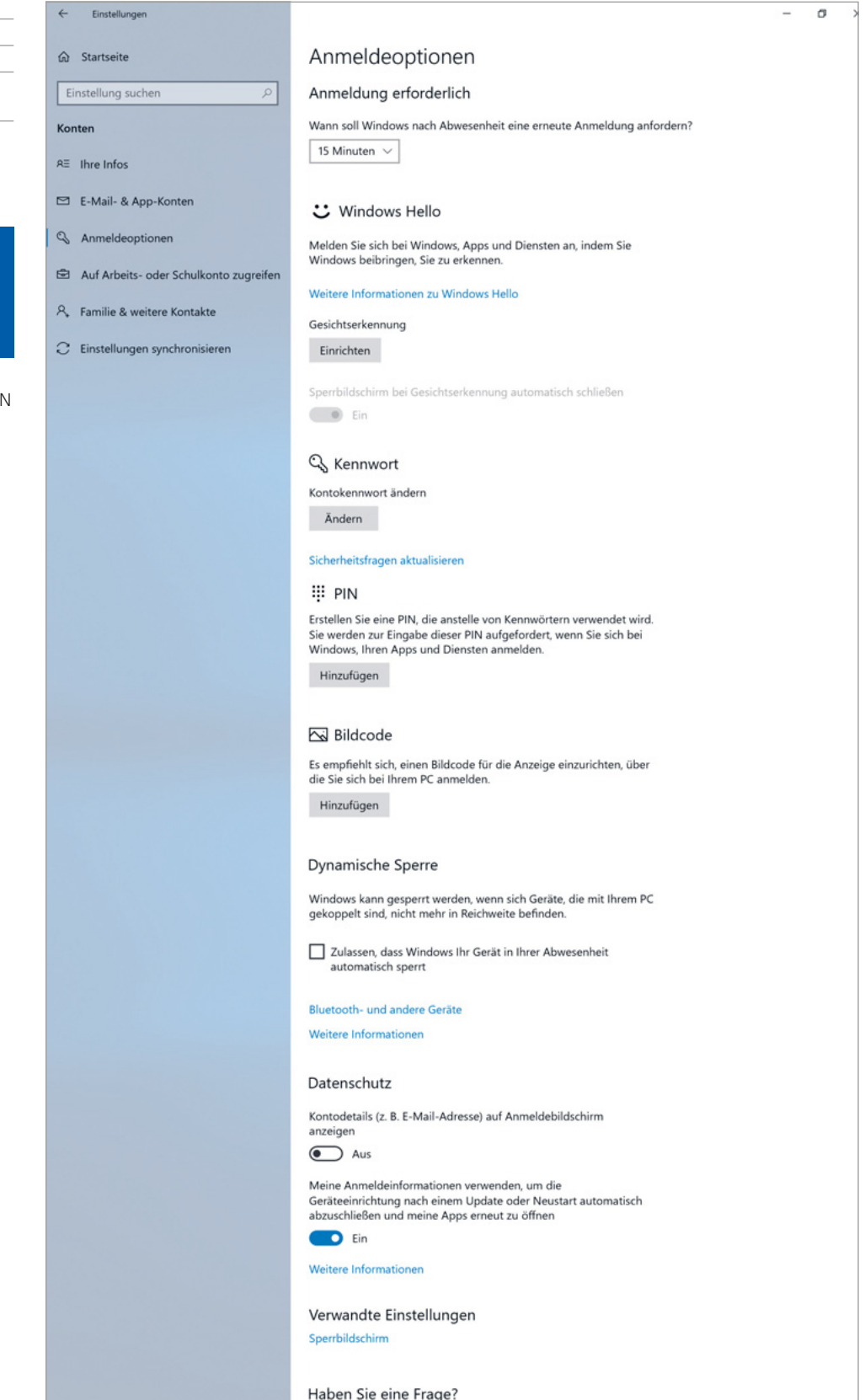

Fenster **Einstellungen** Befehl Konten Befehl Anmeldeoptionen

Anmeldeoptionen festlegen

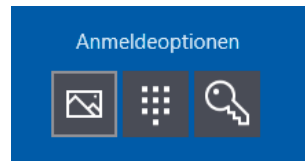

Startbildschirm mit erweiterten Anmeldeoptionen (Bildcode, PIN und Kennwort)

Anmeldeoptionen

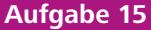

- Erstellen Sie in Excel eine Tabelle analog der unten abgebildeten, in der Sie in der Spalte links gängige Anwendungssoftware aufführen und in der Spalte rechts die zugehörigen Dateinamenserweiterungen nennen. In einer dritten Spalte notieren Sie die Verwendung des Formats.
	- Beachten Sie, dass einige Anwenderprogramme mehrere zugeordnete Dateinamenserweiterungen kennen. Welche beispielsweise?

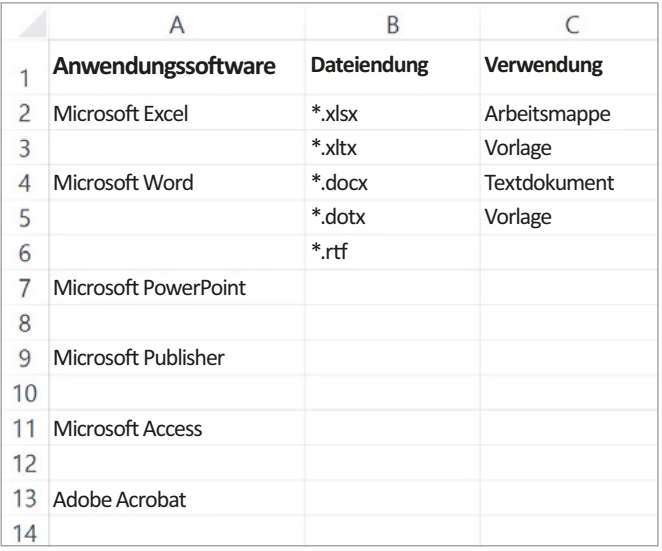

#### **Aufgabe 16**

Erstellen Sie mit dem Datei-Explorer auf einem USB-Stick die auf der vorigen Seite abgebildete Ordnungsstruktur der Küche.

#### **Aufgabe 17**

Erweitern Sie Ihre Struktur, sodass folgender Aufbau entsteht:

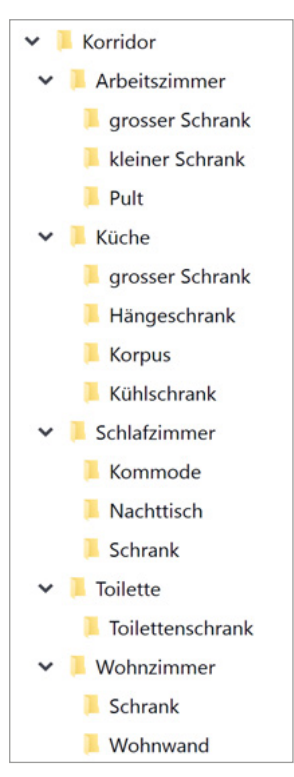

#### **Aufgabe 18**

Legen Sie in den Ordner «Küche\Korpus» zwei Dateien, die Sie mit irgendeinem Programm (z. B. Word) erstellen. Die beiden Dateien benennen Sie «Geschirr» und «Besteck». Im Datei-Explorer entsteht dann folgendes Bild:

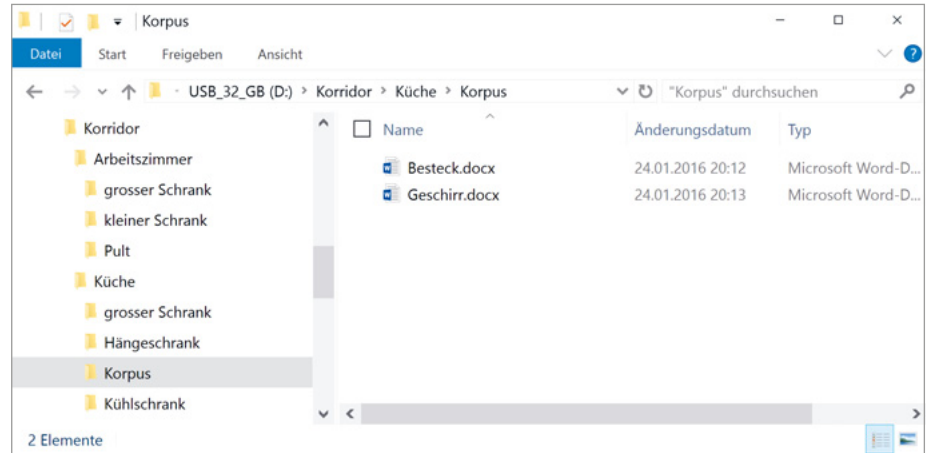

Datei-Explorer-Fenster mit Ordnerstruktur

- Erstellen Sie aufgrund der folgenden Angaben auf einem USB-Stick eine sinnvolle Dateiablage. An einem privaten PC arbeiten alle vier Familienmitglieder mit dem PC, nämlich Mutter Petra verwaltet mit Access ihre Rezepte. Zusammen mit ihrem Ehemann Rolf besitzt sie eine Eigentumswohnung, welche die Familie selbst bewohnt. Als Verwalterin dieser Eigentümergemeinschaft erstellt sie Protokolle, Einladungen und viele andere Korrespondenzen. Mit dem Buchhaltungsprogramm SESAM führt sie die Buchhaltung der Eigentümergemeinschaft. Vater Rolf führt ein kleines Geschäft mit drei Mitarbeitern. An seinem Arbeitsplatz verwendet er oft das Tabellenkalkulationsprogramm Excel. Gelegentlich arbeitet er auch zu Hause an Tabellen, die für berufliche Zwecke dienen. Auch privat erstellt er oft Tabellen mit Excel. Zudem ist er politisch tätig. Er ist im Vorstand einer kommunalen Parteiorganisation und hat oft Korrespondenz in diesem Zusammenhang zu erledigen. Für diese Arbeiten benützt er Word. Zudem erstellt er für seine Vor träge Folien mit Power-Point. Tochter Sandra Für Schularbeiten setzt sie Word und Excel ein, Word auch privat. Sohn Michael Er benützt vor allem das Internet und lädt gelegentlich Programme aus dem Internet auf die Festplatte. Sonst benützt er den PC wie Tochter Sandra. - Speichern Sie mit verschiedenen Programmen, z. B. Word und Excel, einige kleine Dateien in die erstellten Ordner. ▶ Üben Sie das Kopieren, Verschieben, Löschen und Umbenennen von Dateien, indem Sie die entsprechenden Möglichkeiten mit den Hilfefunktionen von Windows erlernen. **Aufgabe 19**

## **5.1 Sicherung von Daten**

Es kann durchaus vorkommen, dass

- Ihre Debitkarte plötzlich nicht mehr funktioniert;
- Ihre Diplomarbeit, die Sie vor einigen Wochen getippt haben, von Ihrem Textprogramm partout nicht mehr korrekt eingelesen werden kann;
- Ihr Notebook mit allen Ihren Daten aus dem Auto gestohlen wird;
- Sie aus Versehen alle Ihre Daten auf dem Server Ihres Arbeitgebers gelöscht haben.

In unserer Informationsgesellschaft müssen Daten jederzeit zur Verfügung stehen und dürfen weder bei Fehlverhalten noch bei technischen Störungen verloren gehen. Dabei spielt es keine wesentliche Rolle, ob Daten auf einem unvernetzten PC oder in einem grossen Netzwerk gespeichert sind. Der Wert einer Information hängt nicht nur von der Qualität, sondern auch von der Verfügbarkeit dieser Information ab. Diese Verfügbarkeit ist in vielen Unternehmen von zentraler Bedeutung. Daten und Rechenkapazitäten, auf die man nicht oder nicht schnell genug zugreifen kann, sind wertlos.

#### **Weshalb gehen Daten verloren?**

Häufigste Ursache für den Verlust von Daten sind Bedienungsfehler. Aus Versehen wird eine aktuelle Datei gelöscht oder mit einer älteren Version überspielt. Oft wird die Aufbewahrung von Dateien schlecht organisiert, und die Daten werden deshalb zu einem späteren Zeitpunkt nicht mehr gefunden. Datenverlust durch Sabotageakte, Diebstahl, physische Gewalt (z. B. Wasser- oder Brandschäden) oder Hard- und Softwarefehler sind wesentlich seltener. Bei Sabotageakten handelt es sich um eine gezielte Schädigung der Daten z. B. durch Viren.

#### **Wie schützt man sich vor Datenverlust?**

Eine regelmässige Datensicherung ist die wichtigste Massnahme, um sich vor Datenverlust zu schützen. Aufgrund geeigneter Datensicherungskonzepte ergreift man die notwendigen Schutzmassnahmen, die je nach der Wichtigkeit der Daten und dem notwendigen Zeitaufwand unterschiedlich ausfallen können. Für den einzelnen Mitarbeiter sind die wichtigsten Daten zweifellos eigene Dokumente wie Texte, Tabellen, Grafiken usw. Weniger bedeutungsvoll bei der Datensicherung sind in der Regel Programme, weil sie sich mit den entsprechenden optischen Datenträgern oder Downloads problemlos wieder rekonstruieren lassen.

Den besten Schutz gegen Viren bieten Virenschutzprogramme. Zudem wird mit organisatorischen Massnahmen einem Datenverlust wirksam begegnet. Dazu gehören z. B. die Kontrolle und Beschränkung des Zugangs zu Daten, Datenträgern, Informationssystemen und Netzen.

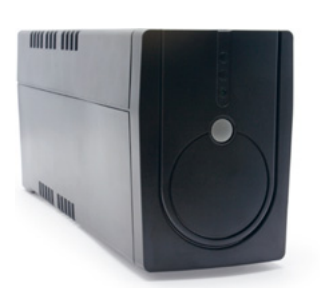

UPS: Uninterruptible Power Supply (unterbrechungsfreie Stromversorgung: USV). Schützt einen Server bei Stromausfall, um einen Absturz und damit Datenverlust zu verhindern.

## **5.2 Sicherungsmedien**

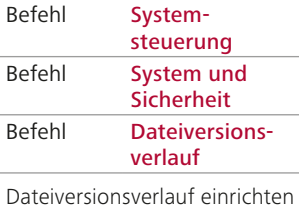

Für die Datensicherung werden an Einzelarbeitsplätzen meistens externe Festplatten oder optische Datenträger als Sicherungsmedium eingesetzt. Unternehmen mit mehreren Benutzern speichern die Daten nicht lokal, sondern auf einem zentralen Server. Die Datensicherung erfolgt in diesem Fall auch ab dem Server.

#### **5.2.1 Sicherung am Einzelplatz**

An einem Einzelplatz, der nicht in ein Netzwerk eingebunden ist, werden Daten auf optischen Datenträgern, USB-Sticks oder externen Festplatten gesichert.

Sichern Sie Dateien, die Sie neu erstellt oder geändert haben, am besten täglich.

Optische Laufwerke oder externe Festplatten eignen sich gut für die periodische Gesamtsicherung des Datenbestands einer Festplatte. Die Datensicherung wird in der Regel mit einer speziellen Back-up-Software (auch Sicherungssoftware) vorgenommen, die oft zum Lieferumfang von Betriebssystemen oder zu den Back-up-Geräten gehört.

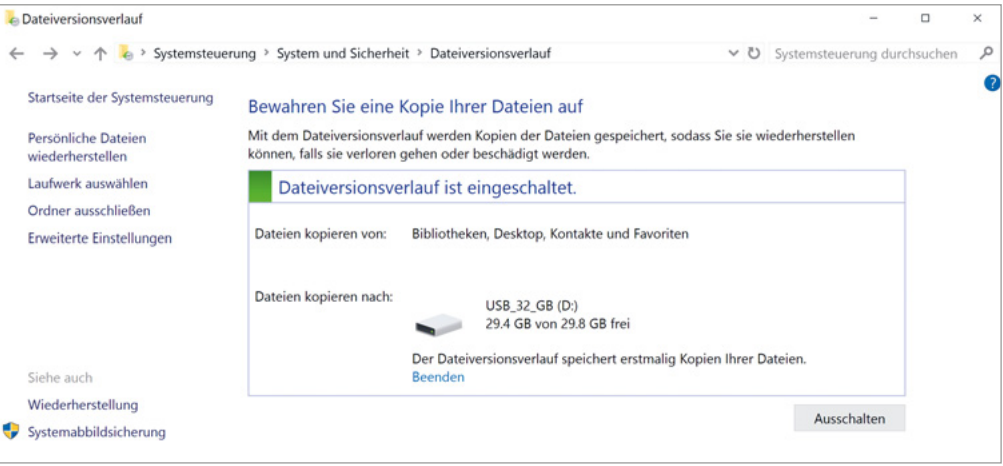

Dateiversionsverlauf

### **5.2.2 Sicherung im Netz**

Um seine Daten zu sichern, ermöglicht das Netz viele technische und organisatorische Optionen. Üblicherweise sind IT-Spezialisten damit beauftragt, die erforderliche Datensicherung in einem Netzwerk vorzunehmen. Dabei wird meist auf Bandkassetten oder externe Festplatten zurückgegriffen, da sie umfangreiche Speicherkapazitäten haben und vergleichsweise geringe Kosten verursachen.

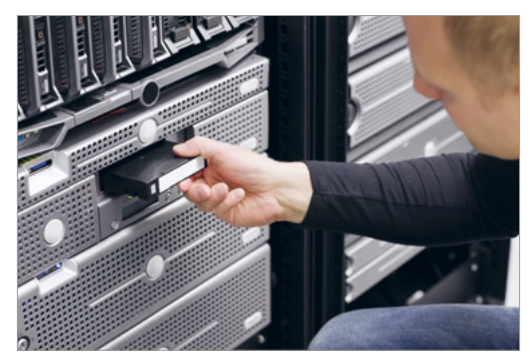

Ein Mitarbeiter legt ein Sicherungsband ein.

Datensicherung kann auch online erfolgen. Dies geschieht z. B. per Internet (Cloud) oder über eine gesicherte VPN-Verbindung (Virtual Private Network). Die Daten werden dabei auf einem Server gesichert, der an einem völlig anderen Ort ist. So können selbst Elementarschäden am eigenen Standort die Datensicherheit nicht mehr gefährden.

Immer mehr werden in mittleren und kleinen Unternehmen, aber auch im privaten Bereich NAS (Network Attached Storage) für die Datensicherung eingesetzt; sie sind einfach zu verwaltende Dateiserver, welche mit den darauf abgelegten Dateien netzweit zur Verfügung stehen. NAS-Systeme werden direkt am Netzwerk angeschlossen und arbeiten autonom, d. h., ohne einen PC oder Server zu benötigen. Vor allem beim Einsatz im professionellen Umfeld sind die Systeme in der Lage, Zugriffsrechte für im Netz eingetragene Nutzer zu berücksichtigen (Datenschutz).

Ein NAS stellt in der Regel weitaus mehr Funktionen bereit, als nur einem Computer Speicher über das Netz zuzuweisen. Viele Systeme verfügen auch über RAID-Funktionen, um Datenverlust durch Defekte vorzubeugen.

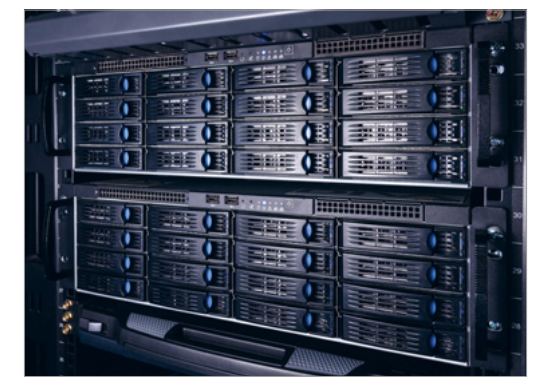

NAS (Network Attached Storage)

RAID steht für «Redundant Array of Independent Disks», dies bedeutet, Daten nicht nur auf einer, sondern auf mehreren Festplatten zu verteilen. Die Verteilung wird vom System übernommen, der Benutzer muss sich beim Speichern einer Datei nicht darum kümmern.

In Computersystemen wird versucht, das Vorkommen doppelter Daten (Redundanzen) zu vermeiden. Bei RAID-Systemen werden gezielt Redundanzen erzeugt, damit beim Ausfall einer Festplatte Daten nicht verloren gehen und der ursprüngliche Zustand wiederhergestellt werden kann. Diese Redundanz entspricht jedoch nicht einer Datensicherung.

Ein RAID-System besteht immer aus mindestens zwei Festplatten, die im Verbund betrieben werden. Je nach gewähltem System wird nur die Ausfallsicherheit mittels Spiegelung (Mirroring) oder auch die Leistung durch Aufteilung der Datenblöcke (Striping) erhöht.